# Errore di aggiornamento dell'endpoint Collaboration "File troppo grande"

## Sommario

Introduzione Problema: Errore di aggiornamento "File troppo grande" **Causa** Soluzione Opzione 1. Aggiornamento tramite CUCM o Cisco TMS Opzione 2. Eseguire l'aggiornamento alla versione CE9.8.2/CE9.9.2, quindi alla versione desiderata Informazioni correlate

## Introduzione

Questo documento descrive i dettagli relativi all'errore di aggiornamento del software Cisco Collaboration Endpoint (CE) "File too large" (File troppo grande) e illustra le possibili soluzioni per aggiornare l'endpoint alla versione desiderata.

## Problema: Errore di aggiornamento "File troppo grande"

Quando si tenta di aggiornare un endpoint di collaborazione su una versione software di CE9.7 (o precedente) a una versione di CE9.13 (o successiva) tramite l'interfaccia utente grafica (GUI), viene visualizzato l'errore "File troppo grande" come nell'immagine.

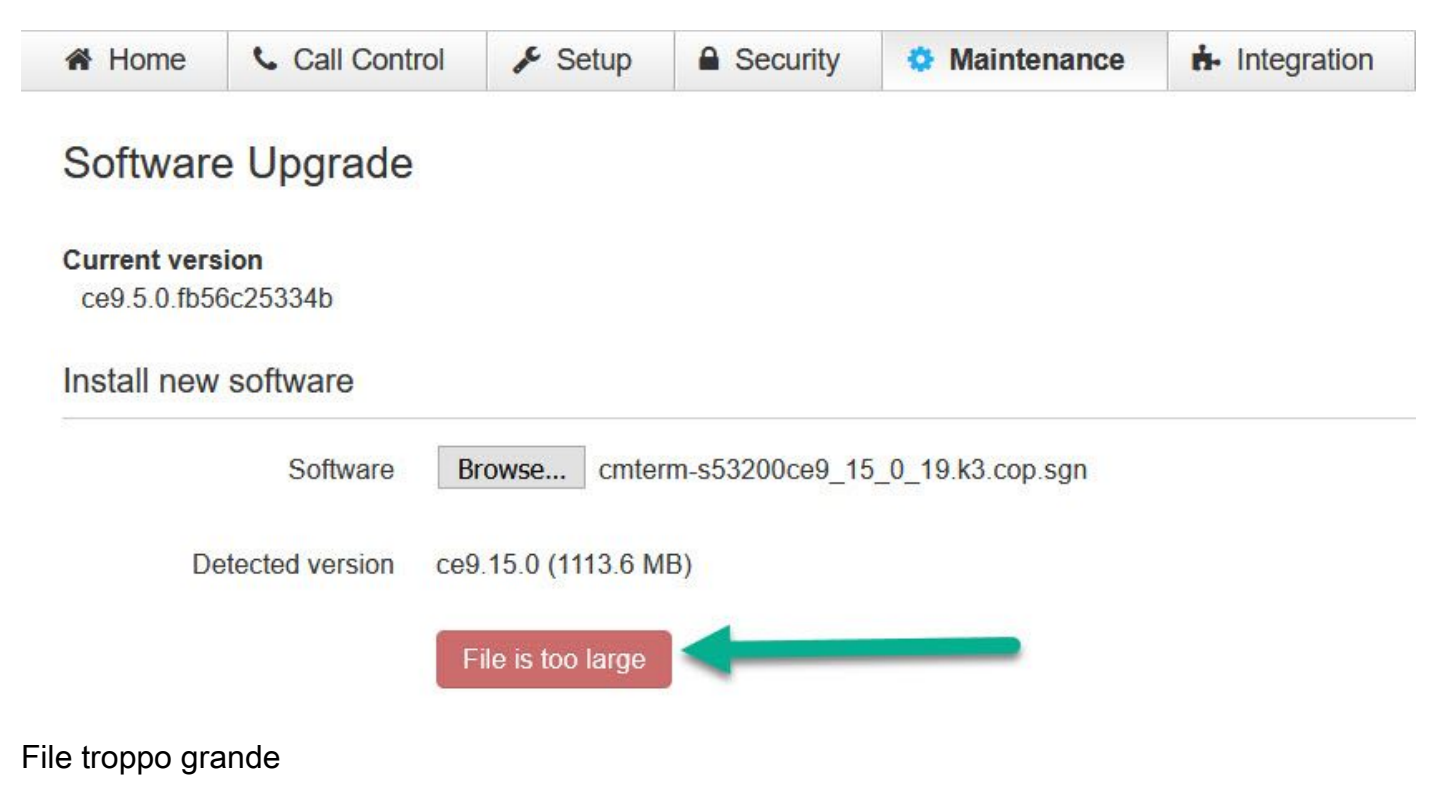

### Causa

La causa di questo errore è dovuta al fatto che le dimensioni del file software superano il limite di 1 GB imposto alle versioni precedenti di CE. È importante notare che questo è previsto quando si cerca di aggiornare tramite l'interfaccia Web.

### Soluzione

Per risolvere questo problema, vedere di seguito:

- 1. Aggiornare l'endpoint tramite un server di provisioning CUCM o TMS.
- 2. Aggiornamento graduale a CE9.8.2 o CE9.9.2 (o simile) e quindi al software desiderato di CE9.13.x (o successivo).

### Opzione 1. Aggiornamento tramite CUCM o Cisco TMS

Per risolvere il problema con la procedura di aggiornamento tramite un server di provisioning come Cisco Unified Communications Manager (CUCM) o TelePresence Management Suite (TMS), consultare le istruzioni contenute in questi video:

[Video - Aggiornamento endpoint CUCM](https://video.cisco.com/video/5828526514001)

[Video - Aggiornamento endpoint TMS](https://video.cisco.com/video/5828524113001)

#### Opzione 2. Eseguire l'aggiornamento alla versione CE9.8.2/CE9.9.2, quindi alla versione desiderata

Aggiornare l'endpoint di collaborazione a una versione software di CE9.8.2 o CE9.9.2 e quindi alla versione software desiderata. Se il file di aggiornamento appropriato non è disponibile, potrebbe essere necessario aprire una richiesta TAC.

Nota: Questa procedura include l'aggiornamento a una versione software posticipata, quindi accertarsi di eseguire l'aggiornamento a una versione software ufficialmente supportata una volta eseguito l'aggiornamento a CE9.8.2/CE9.9.2.

#### Informazioni su questa traduzione

Cisco ha tradotto questo documento utilizzando una combinazione di tecnologie automatiche e umane per offrire ai nostri utenti in tutto il mondo contenuti di supporto nella propria lingua. Si noti che anche la migliore traduzione automatica non sarà mai accurata come quella fornita da un traduttore professionista. Cisco Systems, Inc. non si assume alcuna responsabilità per l'accuratezza di queste traduzioni e consiglia di consultare sempre il documento originale in inglese (disponibile al link fornito).